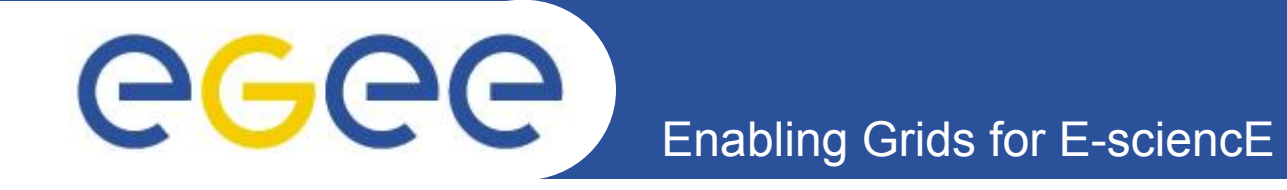

# WMS (Workload Management System) и запуск заданий

*Олешко С.Б. Петербургский институт ядерной физики г.Гатчина*

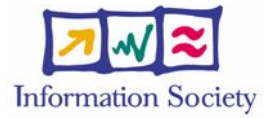

**www.eu-egee.org**

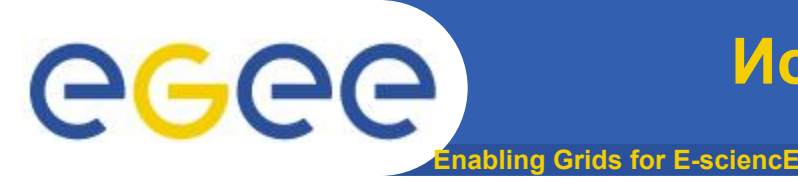

- **• Задание (job) это средство для запуска приложений в Грид**
- **• Информация, которая должна быть определена, когда задание должно быть запущено в Грид**
	- Характеристики задания
	- Требования задания и условия на вычислительные ресурсы
		- Включая требования на программное обеспечение
	- Требования к данным
- **• Эта информация определяется при помощи Job Description Language (JDL)**
	- Основан на *CLASSified ADvertisement language (ClassAd) из проекта Condor*
		- *ClassAd последовательность атрибутов, разделённых (;)*

**Enabling Grids for E-sciencE Как это работает? Основные компоненты.**

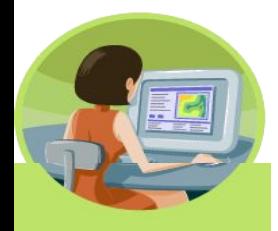

egee

**User Interface (UI)**: Место, откуда пользователь вошёл в Грид

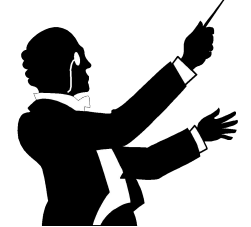

**Resource Broker (RB)**: Сопоставляет пользовательские требования и доступные ресурсы Грид

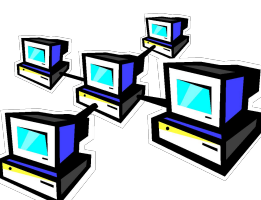

*Computing Element (CE)*: Очередь на выполнение заданий на том кластере, где будет выполняться задание

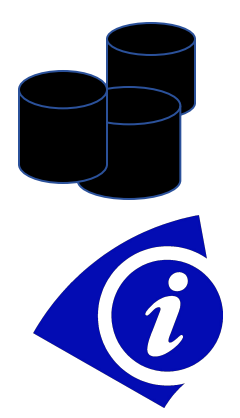

*Storage Element (SE)*: Сервер хранения данных, где сохраняются Грид файлы (чтение/запись/копирование) или их реплики.

*Information System*: Характеристики и статус для CE иSE (Используя "GLUE schema")

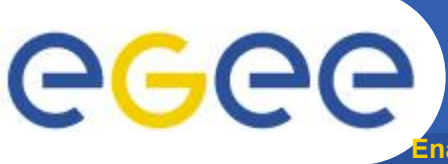

- **Finabling Grids for E-sciencE**
- **• Пользователь управляет заданиями через подсистему управления загрузкой (Workload Management System - WMS);**
- **• Основная задача WMS планирование и управление распределенными ресурсами в системе Grid;**
- **• Что может пользователь?**
	- Посылать задачи на выполнение;
	- Выполнять задачи на наиболее подходящих для этого ресурсах (WMS автоматически оптимизирует использование ресурсов);
	- Получать информацию о состоянии задач;
	- Получать результаты выполнения задач.

GGGG

## **Сервисы и запуск заданий**

**Enabling Grids for E-sciencE**

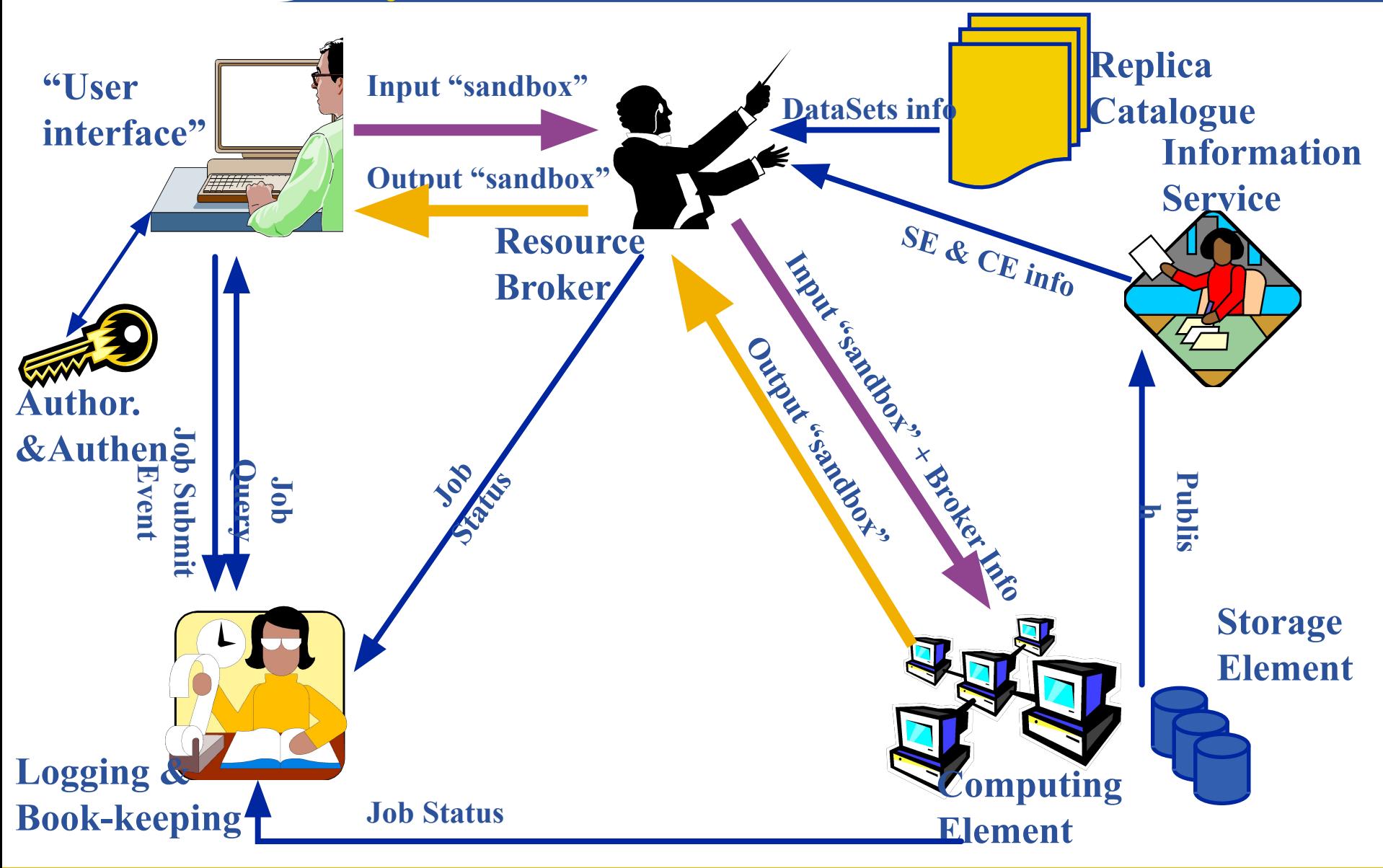

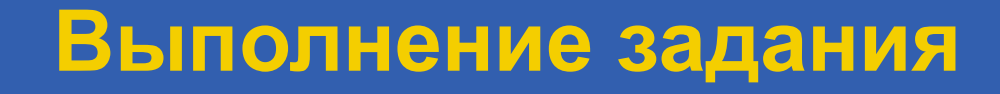

**Rabling Grids for E-sciencE** 

**SUBMITTED - задание послано пользователем, но пока не обработано Network Server WAITING - задание принято Network Server, но ещё не обработано Workload Manager READY - заданию назначен Computing Element, но оно туда ещё не передано SCHEDULED - задание ожидает в очереди на Computing Element RUNNING - задание выполняется DONE - задание завершилось ABORTED - задание снято WMS (т.к. слишком долгое, срок действия сертификата истёк, и т.п.) CANCELLED - задание снято пользователем CLEARED - Output Sandbox передан на User Interface** 

eeee

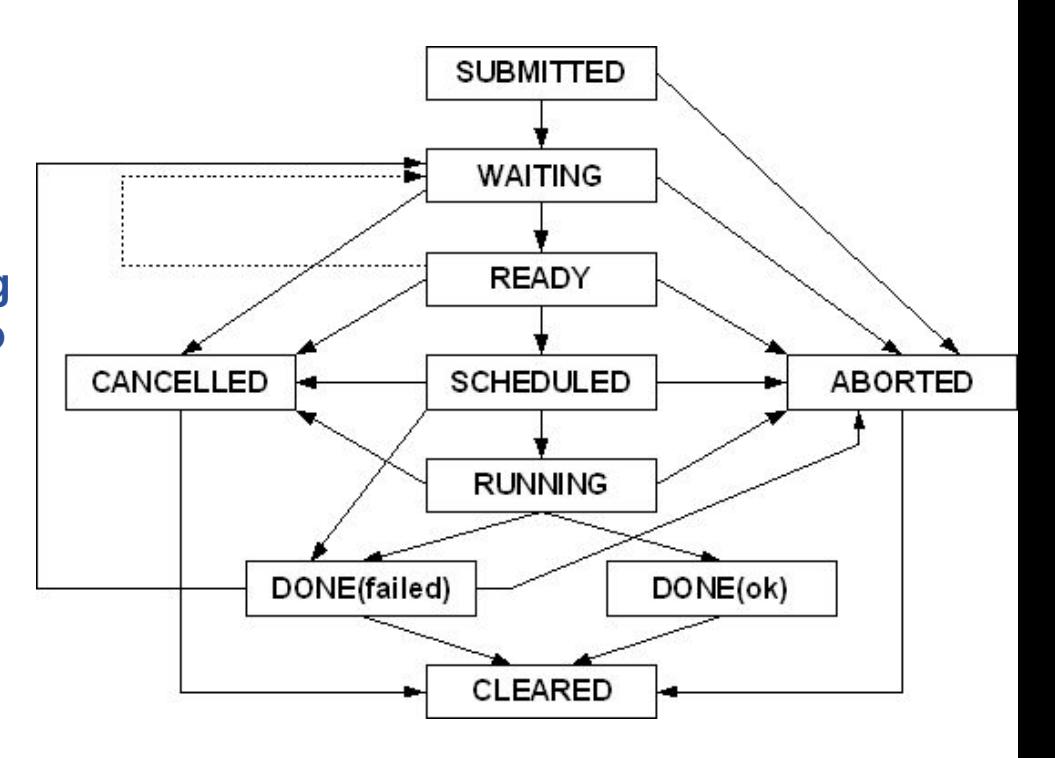

**Enabling Grids for E-sciencE U I Network** Server Job Contr. - **CondorC Workload Manager** Computing Element Storage Storage Storage Element RB узел Характеристики. и статус CE Характеристики и статус SE **Information Service RLS**

EGEE-II INFSO-RI-031688 Int-Petersburg, EGEE tutorial, 14.11.2006

## **Запуск задания**

**Запуск задания**

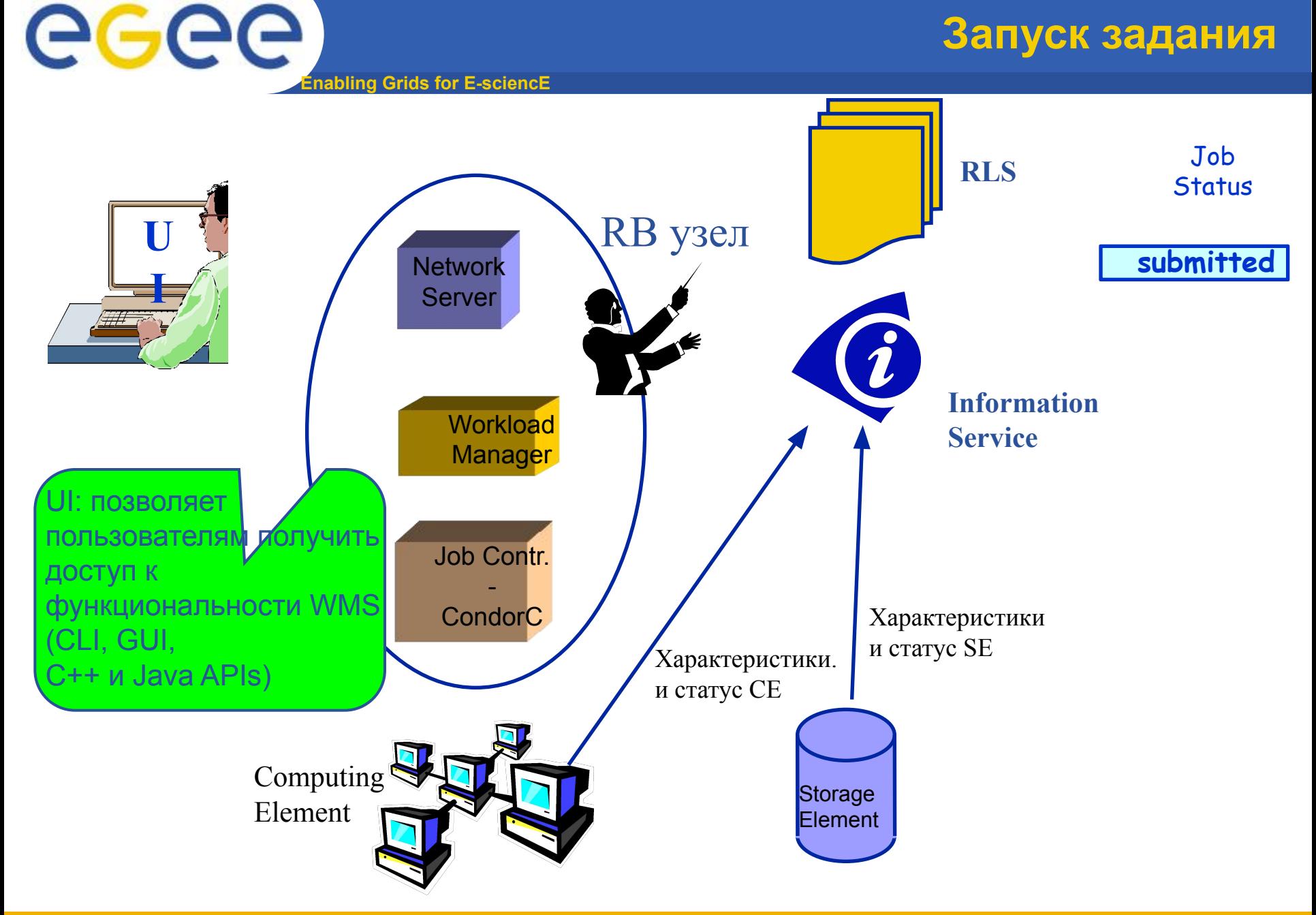

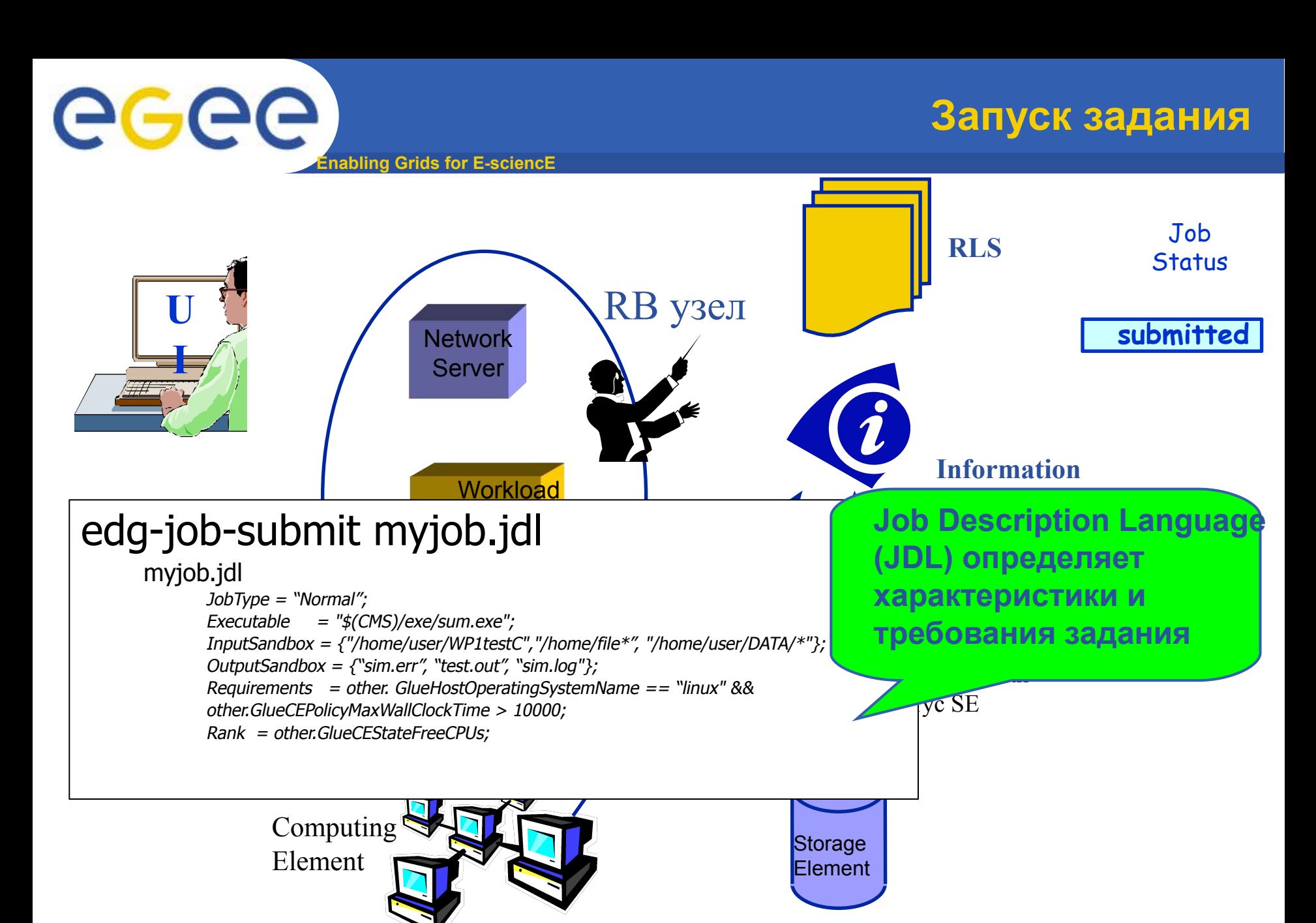

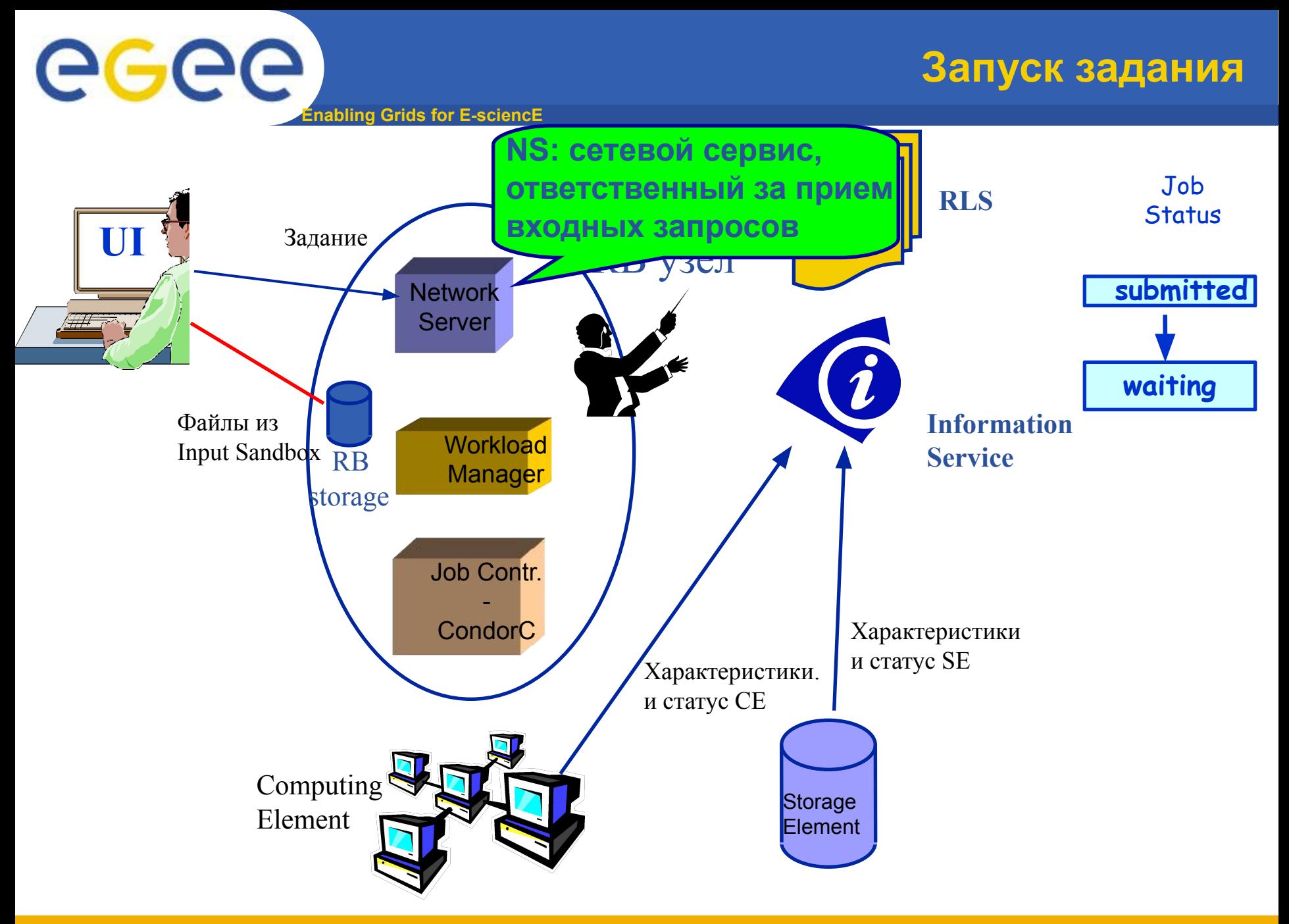

![](_page_10_Figure_0.jpeg)

**Enabling Grids for E-sciencE**

## **Запуск задания**

![](_page_11_Figure_2.jpeg)

egee

![](_page_11_Figure_3.jpeg)

**nabling Grids for E-sciencE** 

## **Запуск задания**

![](_page_12_Figure_2.jpeg)

eeee

![](_page_12_Figure_3.jpeg)

![](_page_13_Figure_0.jpeg)

egee **Enabling Grids for E-sciencE**

## **Запуск задания**

![](_page_14_Figure_2.jpeg)

![](_page_14_Figure_3.jpeg)

**nabling Grids for E-sciencE** 

## **Запуск задания**

![](_page_15_Figure_2.jpeg)

eeee

![](_page_15_Figure_3.jpeg)

![](_page_16_Figure_0.jpeg)

**Запуск задания**

![](_page_17_Figure_1.jpeg)

**Enabling Grids for E-sciencE**

## **Запуск задания**

![](_page_18_Figure_2.jpeg)

eeee

![](_page_18_Figure_3.jpeg)

**Запуск задания**

![](_page_19_Figure_1.jpeg)

**Запуск задания**

**Enabling Grids for E-sciencE RLS** Job **Status UI** RB узел **submitte** Network **d** Server **waiting** 2 **Information**  RB **Workload Service** storage **Manager ready** edg-job-get-output <job-id>**schedule** Job Contr. **d** - CondorC **running** Computing **done Storage** Element **Element** 

EGEE-II INFSO-RI-031688 Int-Petersburg, EGEE tutorial, 14.11.2006

egee

eeee **Enabling Grids for E-sciencE**

## **Запуск задания**

![](_page_21_Figure_2.jpeg)

![](_page_22_Picture_0.jpeg)

![](_page_22_Picture_1.jpeg)

**nabling Grids for E-sciencE** 

![](_page_22_Picture_3.jpeg)

![](_page_23_Picture_0.jpeg)

# **Создание proxy сертификата**

#### **Перед началом работы создаём proxy сертификат**

#### **grid-proxy-init**

#### **При этом нужно будет ввести пароль, которым защищён сертификат. По умолчанию время жизни такого сертификата равно 12 часам.**

#### **> grid-proxy-init**

**Your identity: /C=RU/O=RDIG/OU=users/OU=pnpi.nw.ru/CN=Elena Martinova**

**Enter GRID pass phrase for this identity:**

**Creating proxy ........................................................................ Done**

**Your proxy is valid until: Sat Nov 11 01:53:23 2006**

#### **Для получения информации о proxy-сертификате можно воспользоваться следующей командой:**

#### **grid-proxy-info –all**

#### **> grid-proxy-info -all**

**subject : /C=RU/O=RDIG/OU=users/OU=pnpi.nw.ru/CN=Elena Martinova/CN=proxy issuer : /C=RU/O=RDIG/OU=users/OU=pnpi.nw.ru/CN=Elena Martinova identity : /C=RU/O=RDIG/OU=users/OU=pnpi.nw.ru/CN=Elena Martinova type : full legacy globus proxy strength : 512 bits path : /tmp/x509up\_u10032 timeleft : 11:59:21**

![](_page_24_Picture_0.jpeg)

**• По окончании сеанса работы рекомендуется уничтожить proxy сертификат grid-proxy-destroy**

![](_page_25_Picture_0.jpeg)

- **• Есть программа на PERL tstp.pl, которая использует входной файл c колонкой чисел. Каждое число возводится в квадрат и записывается в выходной файл.**
- **• Имя входного файла передается как параметр программы. Имя выходного файла то же как и входного, но с расширением 'out'.**

![](_page_26_Picture_0.jpeg)

```
• PERL файл:
#!/usr/bin/perl -w
my $inpf=$ARGV[0];
$inpf=~/(.*)\./;
my $outf=$1.'.out';
```

```
open(INP,"$inpf"); open(OUT,">$outf");
while (my $s=<INP>){
 $s*=$s; print(OUT "$s\n");
};
close(INP); close(OUT);
```
![](_page_27_Picture_0.jpeg)

**nabling Grids for E-sciencE Пример задания 1 (JDL файл)**

**• JDL файл: VirtualOrganisation = "nw\_ru"; Executable = "tstp.pl"; Arguments = "tstp.inp"; StdOutput = "std.out"; StdError = "std.err"; InputSandbox={"tstp.pl","tstp.inp"}; OutputSandbox = {"std.out", "std.err","tstp.out"}; RetryCount = 3;**

![](_page_28_Picture_0.jpeg)

# **Пример задания 1 (INP файл)**

- **• INP файл:**
- **1 2 3**
- **4 5 6**

**Просмотр доступных ресурсов** egee **nabling Grids for E-scienc** 

# **edg-job-list-match --vo <***VO***>** *<job.jdl>*

**- список доступных ресурсов, удовлетворяющих требованиям задания**

 **- match making без реального запуска задания >edg-job-list-match tstp.jdl**

**Selected Virtual Organisation name (from JDL): nw\_ru Connecting to host cluster.pnpi.nw.ru, port 7772**

**\*\*\*\*\*\*\*\*\*\*\*\*\*\*\*\*\*\*\*\*\*\*\*\*\*\*\*\*\*\*\*\*\*\*\*\*\*\*\*\*\*\*\*\*\*\*\*\*\*\*\*\*\*\*\*\*\*\*\*\*\*\*\*\*\*\*\*\*\*\*\*\*\*\*\***

#### **COMPUTING ELEMENT IDs LIST**

 **The following CE(s) matching your job requirements have been found:**

 **\*CEId\* grid.scc.ioffe.ru:2119/jobmanager-pbs-nw\_ru grid.spiiras.nw.ru:2119/jobmanager-pbs-nw\_ru cluster.pnpi.nw.ru:2119/jobmanager-pbs-nw\_ru \*\*\*\*\*\*\*\*\*\*\*\*\*\*\*\*\*\*\*\*\*\*\*\*\*\*\*\*\*\*\*\*\*\*\*\*\*\*\*\*\*\*\*\*\*\*\*\*\*\*\*\*\*\*\*\*\*\*\*\*\*\*\*\*\*\*\*\*\*\*\*\*\*\*\***

![](_page_30_Picture_0.jpeg)

# **edg-job-submit [-r** *<res\_id>]* **[--vo** *<VO>]* **[-o** *<output file>] <job.jdl>*

**-r задание будет послано на определённый CE, идентифицируемый как <res\_id>**

- **--vo название Виртуальной Организации (если не определено ранее в конфигурационном файле или JDL файле)**
- **-o идентификатор задания (jobid) будет сохранён в файле**  *<output file>*

**Полезно для дальнейших команд, например:**

**edg-job-status –i** *<input file>* (или jobid)

*-i означает, что jobid содержится в файле* <input file>

![](_page_31_Picture_0.jpeg)

![](_page_31_Picture_1.jpeg)

**>edg-job-submit -o myid tstp.jdl**

**Selected Virtual Organisation name (from JDL): nw\_ru**

**Connecting to host cluster.pnpi.nw.ru, port 7772**

**Logging to host cluster.pnpi.nw.ru, port 9002**

**================= edg-job-submit Success ==================================**

 **The job has been successfully submitted to the Network Server.**

 **Use edg-job-status command to check job current status. Your job identifier (edg\_jobId) is:**

**=====================================================================**

 **- https://cluster.pnpi.nw.ru:9000/1t1\_M2yCcm1FZu2XEbzEzg**

 **The edg\_jobId has been saved in the following file: /home/elm/tut/task1/myid**

![](_page_32_Picture_0.jpeg)

# **edg-job-status [-i** *<input file>]**<jobid>*

### **-i идентификатор задания (jobid) будет браться из файла**  *<intput file>*

**>edg-job-status -i myid**

**\*\*\*\*\*\*\*\*\*\*\*\*\*\*\*\*\*\*\*\*\*\*\*\*\*\*\*\*\*\*\*\*\*\*\*\*\*\*\*\*\*\*\*\*\*\*\*\*\*\*\*\*\*\*\*\*\*\*\*\*\***

#### **BOOKKEEPING INFORMATION:**

**Status info for the Job : https://cluster.pnpi.nw.ru:9000/1t1\_M2yCcm1FZu2XEbzEzg**

![](_page_32_Picture_68.jpeg)

**Enabling Grids for E-sciencE Получение выходных файлов**

**Когда задание завершилось (статус Done), файлы, указанные в атрибуте OutputSandbox могут быть переданы на UI, с которого было запущено задание.**

### **edg-job-get-output [--dir <directory>] [-i** *<input file>]**<jobid>*

**-i идентификатор задания (jobid) будет браться из файла** *<intput file>* **--dir файлы из OutputSandbox будут сохранены в директории <directory>**

#### **>edg-job-get-output --dir . -i myid**

egee

**Retrieving files from host: cluster.pnpi.nw.ru ( for https://cluster.pnpi.nw.ru:9000/1t1\_M2yCcm1FZu2XEbzEzg ) \*\*\*\*\*\*\*\*\*\*\*\*\*\*\*\*\*\*\*\*\*\*\*\*\*\*\*\*\*\*\*\*\*\*\*\*\*\*\*\*\*\*\*\*\*\*\*\*\*\*\*\*\*\*\*\*\*\*\*\*\*\*\*\*\*\*\*\*\*\*\*\*\*\*\*\*\*\*\*\*\***

#### **JOB GET OUTPUT OUTCOME**

 **Output sandbox files for the job: - https://cluster.pnpi.nw.ru:9000/1t1\_M2yCcm1FZu2XEbzEzg have been successfully retrieved and stored in the directory: /home/elm/tut/task1/elm\_1t1\_M2yCcm1FZu2XEbzEzg**

**\*\*\*\*\*\*\*\*\*\*\*\*\*\*\*\*\*\*\*\*\*\*\*\*\*\*\*\*\*\*\*\*\*\*\*\*\*\*\*\*\*\*\*\*\*\*\*\*\*\*\*\*\*\*\*\*\*\*\*\*\*\*\*\*\*\*\*\*\*\*\*\*\*\*\*\*\*\*\*\*\***

![](_page_34_Picture_0.jpeg)

![](_page_34_Picture_1.jpeg)

# **edg-job-cancel [-i** *<input file>]**<jobid>*

**>edg-job-cancel -i myid**

**Are you sure you want to remove specified job(s)? [y/n]n :y**

**============================= edg-job-cancel Success ============================== The cancellation request has been successfully submitted for the following job(s):**

**==============================================================================**

 **- https://cluster.pnpi.nw.ru:9000/iOomRLK6M4s\_BcSm\_prgRw**

![](_page_35_Picture_0.jpeg)

![](_page_35_Picture_1.jpeg)

**После завершения работы команды edg-get-output в текущей директории пользователя будет создана директория, в которую скопируются 3 файла.**

- std.err
- std.out
- tstp.out

# **Содержимое выходного файла с результатами счёта:**

**\$ cat tstp.out**

- **4**
- 
- **9**
- **16**
- 
- **25**
- **36**

![](_page_36_Picture_0.jpeg)

- **• Есть файл с исходным текстом программы на языке С ctst.c, которая выводит строку "Hello world" на стандартный вывод.**
- **• Есть Makefile для сборки этой программы.**
- **• Необходимо обеспечит сборку и запуск программы на удаленном ресурсе.**

![](_page_37_Picture_0.jpeg)

**Пример задания 2 (JDL файл)**

- **• JDL файл:**
- **JobType="Normal";**
- **VirtualOrganisation = "nw\_ru";**
- **Executable = "startC.sh";**
- **StdOutput = "ctst.out";**
- **StdError = "ctst.err";**
- **OutputSandbox = {"ctst.out","ctst.err"};**
- **InputSandbox = {"startC.sh","ctst.c","Makefile"}; RetryCount=3;**

![](_page_38_Picture_0.jpeg)

**• Cтартовый скрипт startC.sh:**

**#!/bin/bash make //сборка программы chmod +x ctst //разрешаем запускать ее ./ctst //запускаем exit 0**

![](_page_39_Picture_0.jpeg)

```
• Текст программы на С - ctst.c:
#include <stdio.h>
int main(int argc, char **argv)
{
  char *name = argv[1];
  printf("\n\n\n");
  printf("Hello world!\n");
  printf("\n\n\n");
// exit(0);
}
```
![](_page_40_Picture_0.jpeg)

**Пример задания 2 (Makefile)**

**• Makefile**

**ctst: ctst.o**

 **g++ ctst.o -o ctst -lm clean: rm ctst.o ctst**

![](_page_41_Picture_0.jpeg)

- **• Есть файл со скриптом, который генерит набор JDL файлов, количество которых определяется входным параметром**
- **• Затем для каждого задания случайным образом выбираются слова из системного словаря /usr/share/dict/words, которые передаются, как аргументы для каждого из запускаемых заданий.**
- **• Все задания запускаются и контролируется процесс их выполнения.**
- **• После завершения всех заданий (успешного или нет) – выводится результат.**

![](_page_42_Picture_0.jpeg)

![](_page_42_Picture_1.jpeg)

**• Файл echoword.sh**

**#!/bin/bash echo "Word \$1 is \$2";**

**• Запуск задания ./submit-dictionary-jobs.sh 3**